#### **Schritt-für-Schritt:**  Anleitung zum Laden

**-**

# **STADTWERKE**

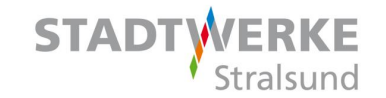

Scannen Sie den jeweiligen QR-Code vom grünen Aufkleber an der Ladesäule mit Hilfe eines QR-Code-Scanners oder der Kamera eines internetfähigen Handys. Sie werden auf die Internetseite evcnet.com weitergeleitet.

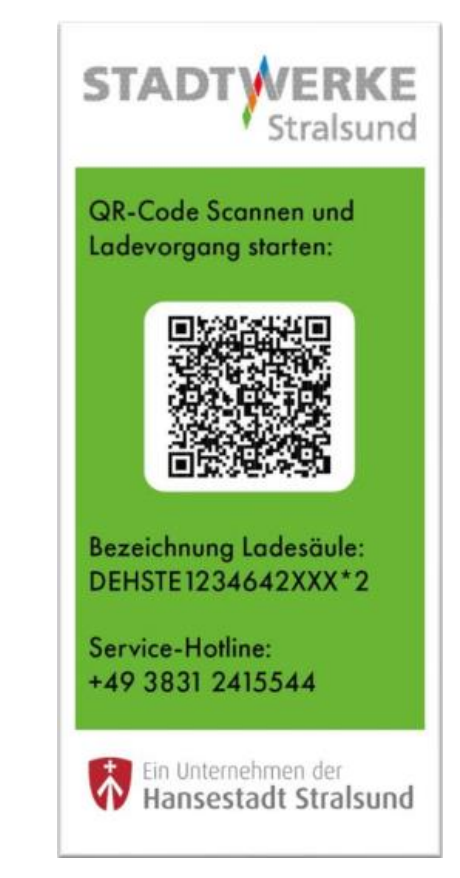

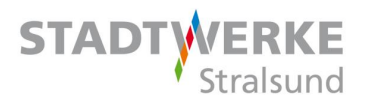

Klicken Sie auf die Schaltfläche "Fahren Sie im Browser fort, um den Ladevorgang zu starten".

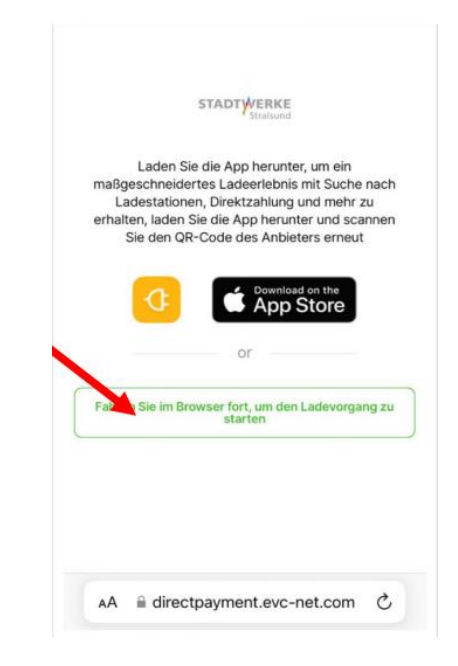

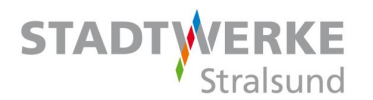

In der sich öffnenden Übersicht finden Sie den aktuellen Preis pro kWh an dem jeweiligen Ladepunkt.

Klicken Sie auf die Schaltfläche "Aufladen".

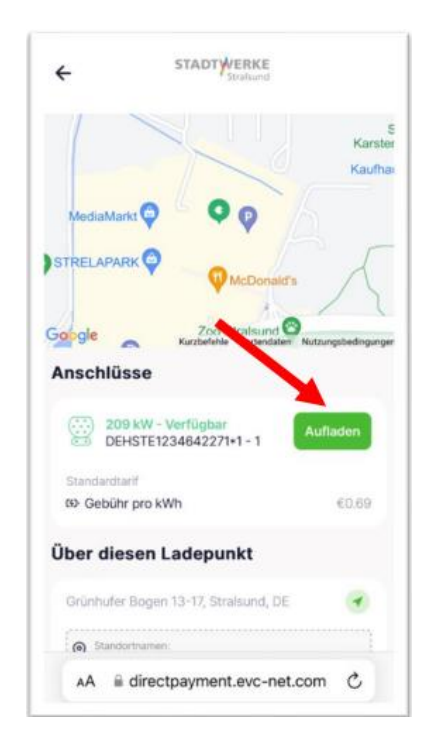

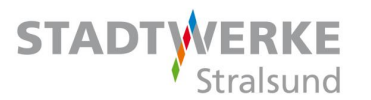

Geben Sie Ihre E-Mail-Adresse ein, stimmen Sie den AGB´s und Datenschutzbestimmungen zu.

Klicken Sie danach auf "Start des Ladevorganges".

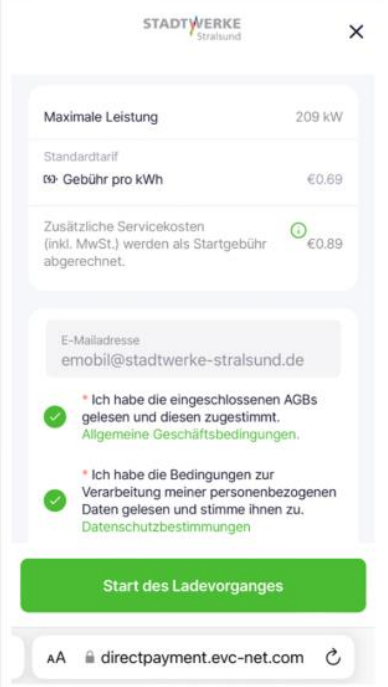

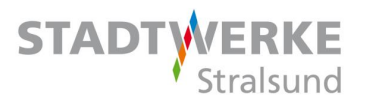

Klicken Sie auf "Fortfahren" und Sie gelangen zur Zahlungsübersicht.

Außerdem erhalten Sie eine E-Mail mit Informationen zum Ladevorgang.

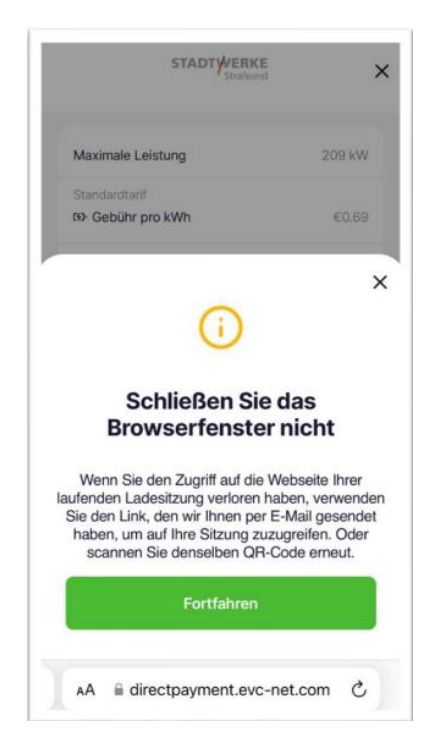

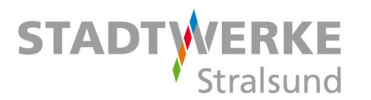

Auf Ihrer Kreditkarte wird der Betrag von 47,60 Euro reserviert.

Es werden im Nachgang nur die tatsächlich angefallenen Kosten für Ihren Ladevorgang abgebucht.

Klicken Sie auf die Schaltfläche "Weiter zur Zahlung".

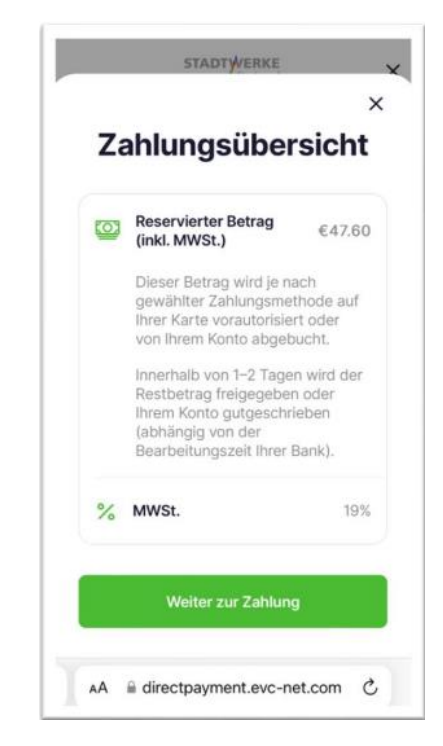

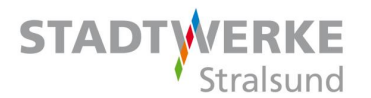

Hier geben Sie Ihre Kreditkartendaten ein und klicken anschließend auf "Zahlen 47,60 €".

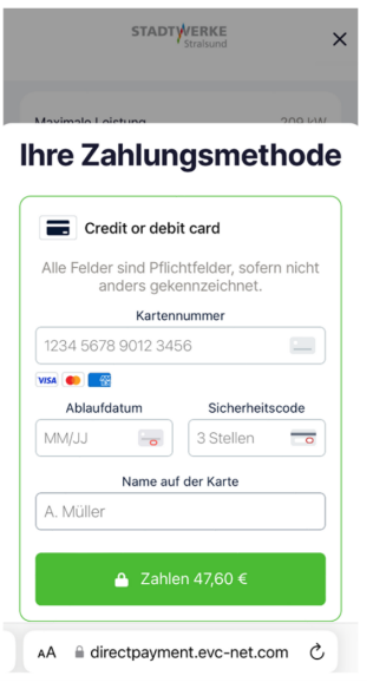

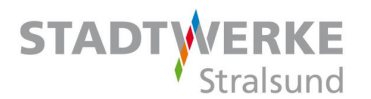

Es folgt die Bestätigungsanzeige: "Zahlung erfolgreich".

Verbinden Sie nun Ihr Auto mit dem Ladepunkt.

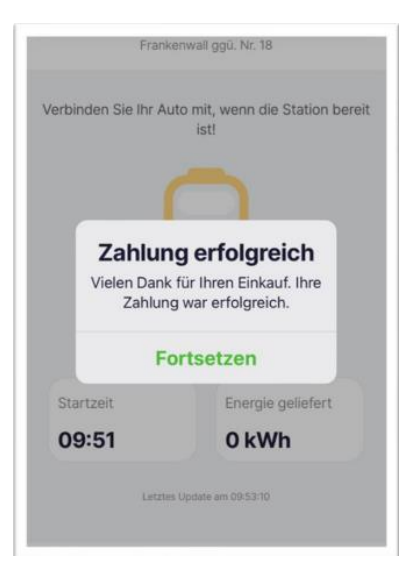

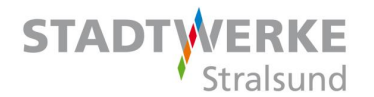

Es öffnet sich die Ladeübersicht.

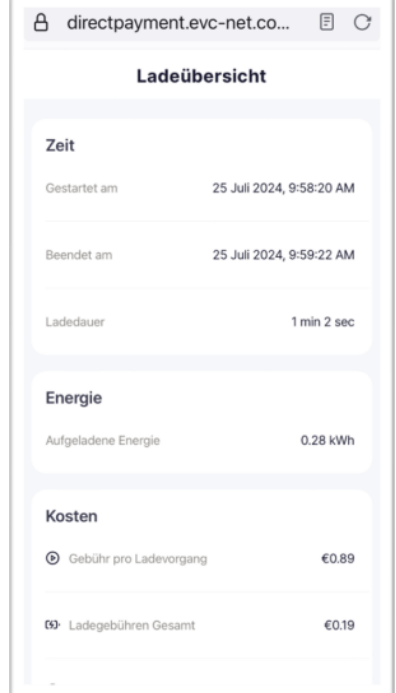

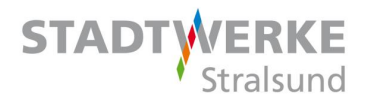

Diese Email erhalten Sie von unserem Abrechnungsdienstleister.

Über den Link kommen Sie zu Ihrem Ladevorgang.

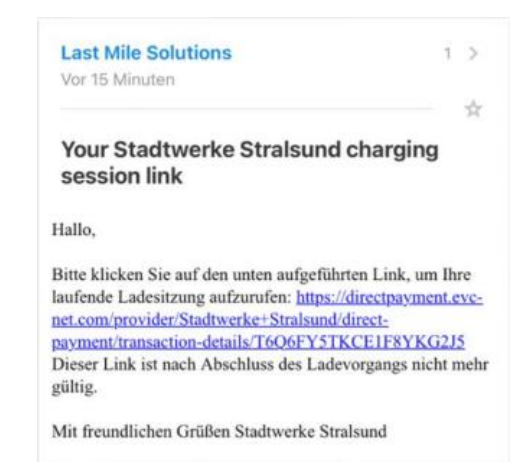

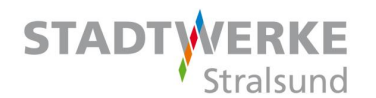

Über den Button "Laden beenden" wird der Ladevorgang beendet.

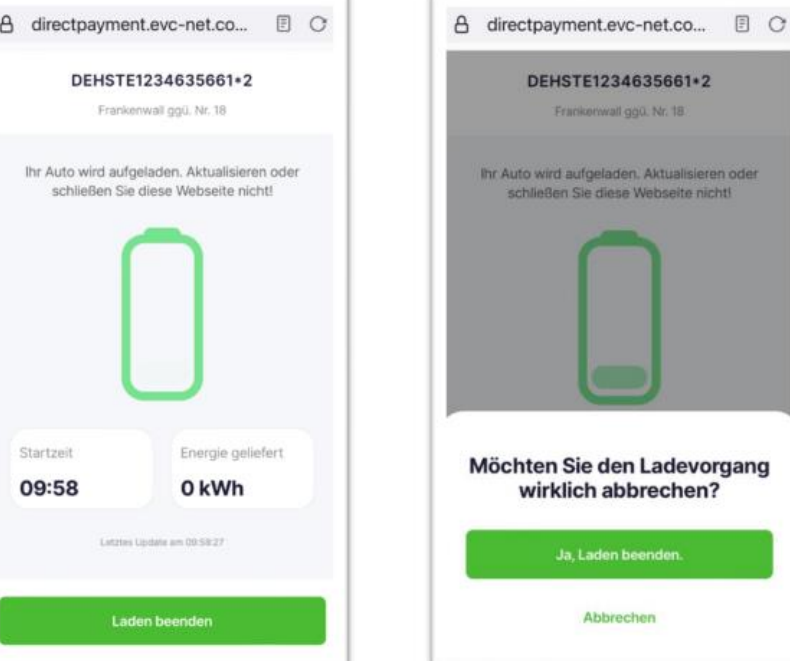